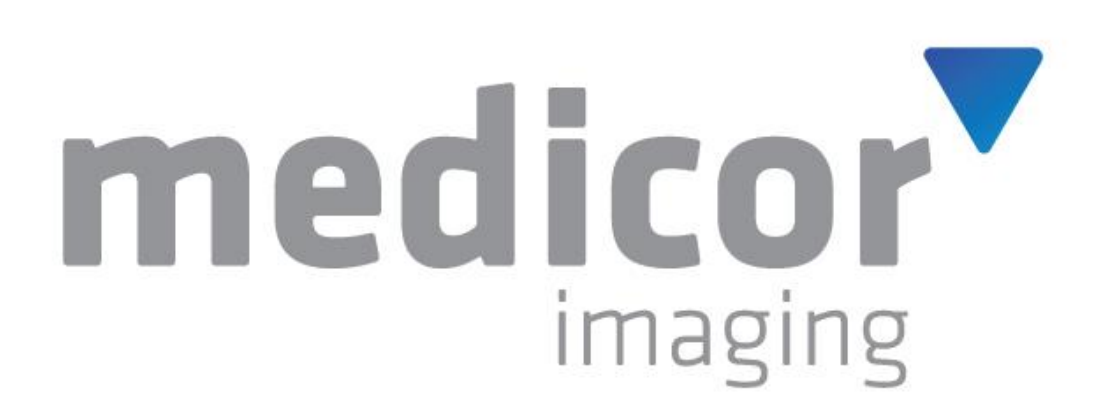

# <span id="page-0-0"></span>**MiPACS Dental Enterprise Viewer**

**New Features** V4.1 June 14, 2019

# **Contact Information**

**Medicor Imaging (A Division of LEAD Technologies)**

**1927 South Tryon Street, Suite 200 Charlotte, NC 28203, USA**

**Sales Phone: (704) 227-2631 Support Phone: (704) 227-2629 Fax: (704) 372-8161**

**Sales: sales@medicorimaging.com Support: support@medicorimaging.com**

**http://www.medicorimaging.com**

# **LEAD Technologies**

**1927 South Tryon Street, Suite 200 Charlotte, NC 28203, USA**

> **Sales Phone: (800) 637-4699 Support Phone: (704) 372-9681 Fax: (704) 372-8161**

**Sales: [sales@leadtools.com](mailto:sales@leadtools.com) Support: [support@leadtools.com](mailto:support@leadtools.com)**

**http://www.leadtools.com**

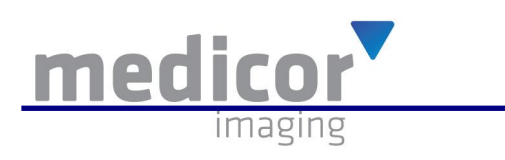

# Contents

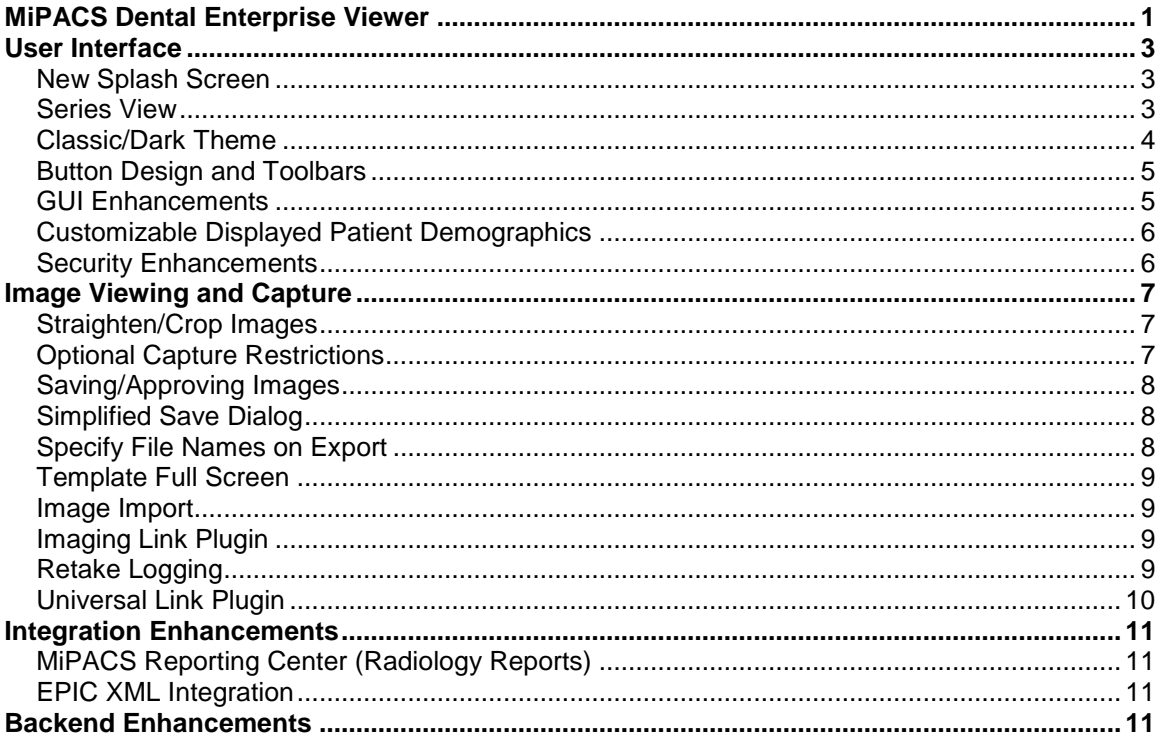

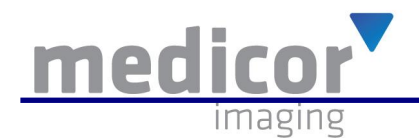

# **User Interface**

### <span id="page-2-1"></span><span id="page-2-0"></span>**New Splash Screen**

A new splash screen has been implemented which includes the FDA Barcode for the MiPACS Dental Enterprise Viewer**.**

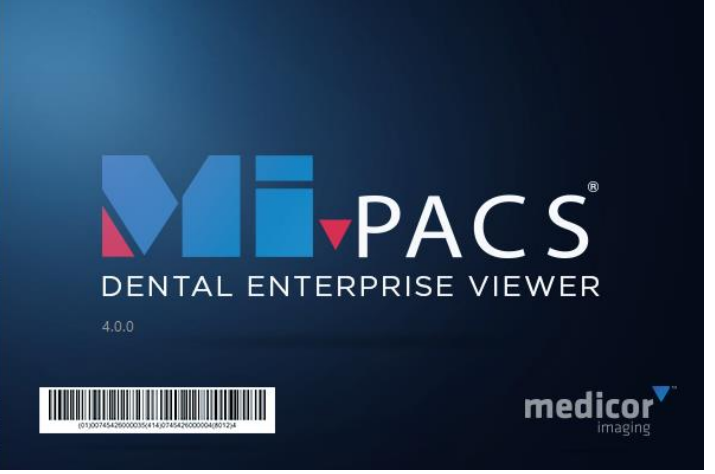

### <span id="page-2-2"></span>**Series View**

A new view has been added to the Series View of the MiPACS Dental Enterprise Viewer which displays a Study to Series Tree View. You will now have the option to switch between the standard Series View and the Tree View.

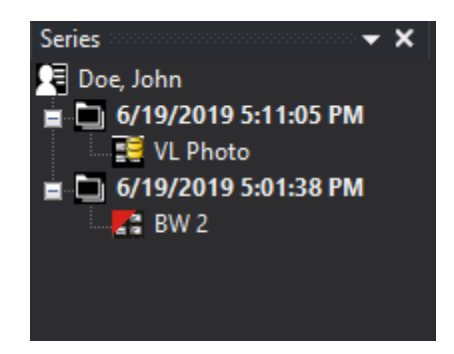

The image count now shows in the series list.

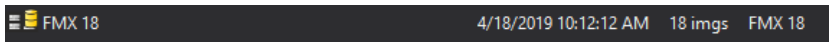

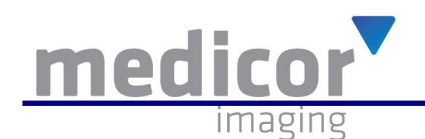

# <span id="page-3-0"></span>**Classic/Dark Theme**

.

A new "Dark" theme has been added to the MiPACS Dental Enterprise Viewer. The "Dark" theme is now the default color scheme; however, the "Classic" theme can be activated at any time. You can switch between both themes buy navigating to **Window > Theme.**

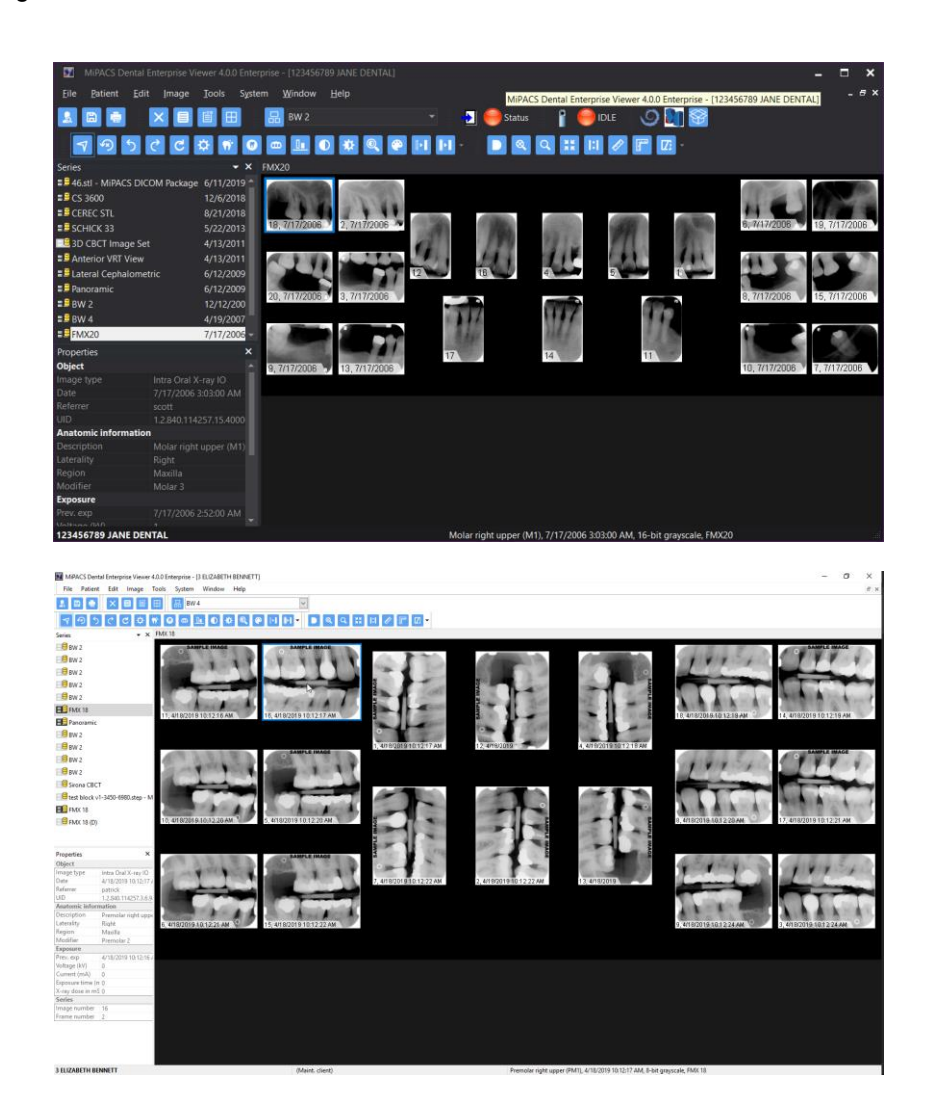

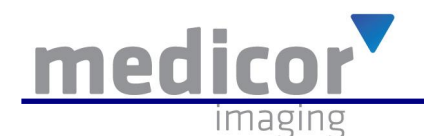

#### <span id="page-4-0"></span>**Button Design and Toolbars**

A new button design has been implemented to comply with the IHE Radiology Technical Framework (Basic Image Review Supplement). These new icons are optimized for Radiology/PACS Systems and are consistent with the MiPACS HTML5 Viewer. You can resize the icons to small or larger sizes for clarity.

The toolbar has been simplified by removing uncommon tools which are no longer displayed by default. The Find Patient and New Patient icons no longer display when the MiPACS Dental Enterprise Viewer is integrated with an electronic dental record (EDR) system. Retake logging can now be used regardless if the audit trail is turned on.

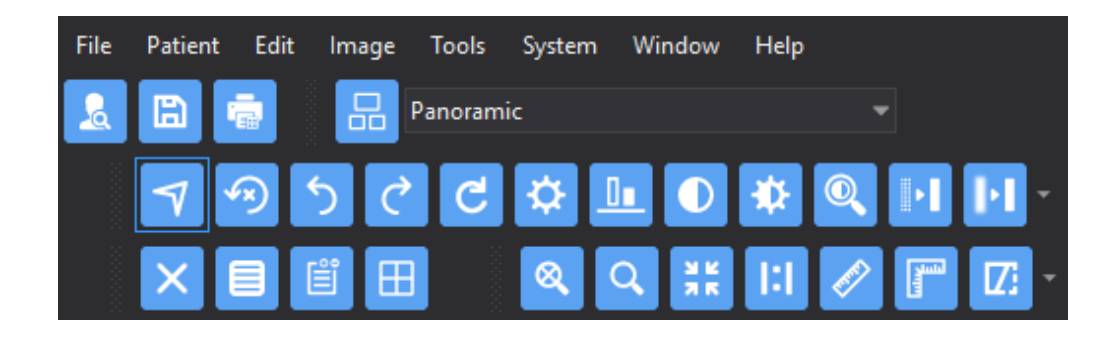

#### <span id="page-4-1"></span>**GUI Enhancements**

You can now modify the click/drag behavior of the mouse to transition from moving images around the template to adjusting the brightness/contrast of the currently selected images in the MiPACS Dental Enterprise Viewer. The transition of behavior between moving an image versus adjusting the brightness/contrast is controlled by how long the user clicks and hold the left mouse down. You can now define the milliseconds to wait before the click activates the brightness/contrast mode. Another setting has been added to enable Ctrl + Click/Drag for adjusting brightness/contrast instead of using click/drag delay.

CBCT options are now available directly in the GUI. The "Thin Client" mode has been moved to the DICOM Tab.

Improvements have been made to better display the MiPACS Dental Enterprise Viewer on a 4k or UHD display.

The MiPACS Dental Enterprise Viewer now has a plugin that integrates the DICOM Packager for storing and viewing non DICOM files

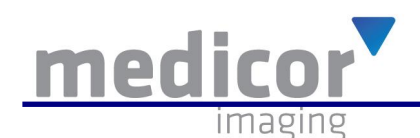

### <span id="page-5-0"></span>**Customizable Displayed Patient Demographics**

The MiPACS Dental Enterprise Viewer now allows for a customizable patient demographics display while viewing a patient record. This display can be activated/configured by adding/modifying two registry keys. The information is displayed while hovering over an image in the template. PIDLabelContent determines the content to display. PIDLabel determines the display delay in milliseconds.

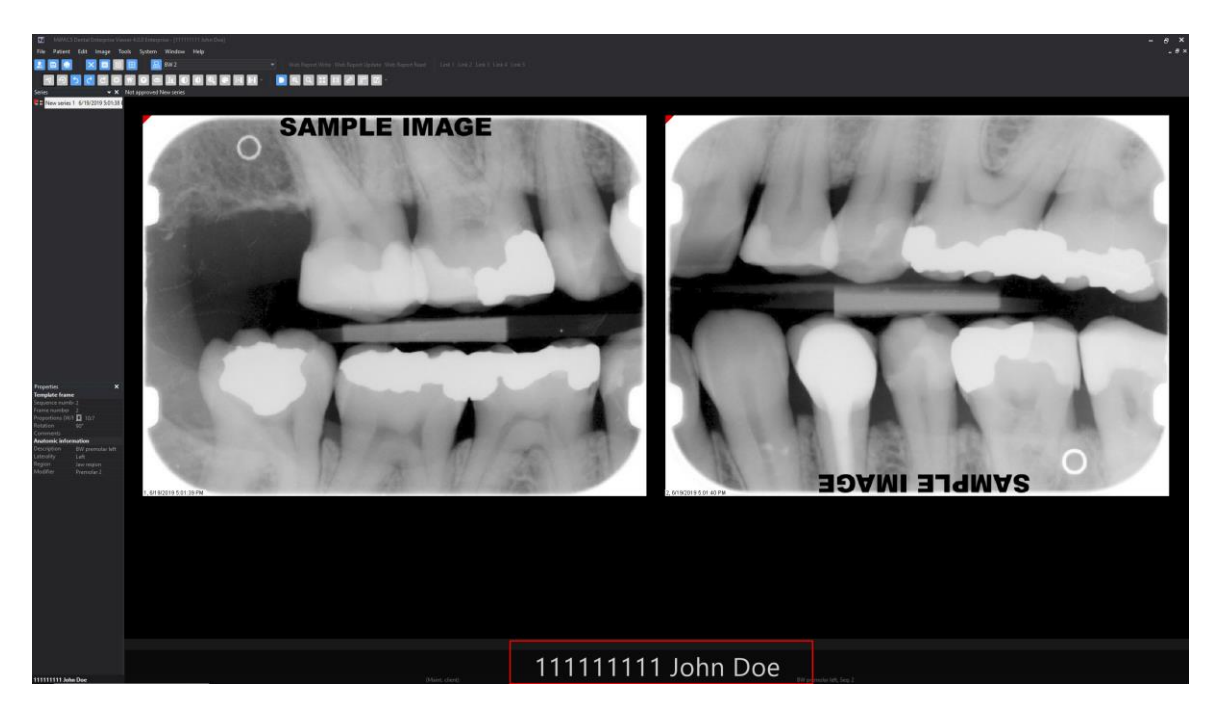

HKEY\_LOCAL\_MACHINE\SOFTWARE\WOW6432Node\Medicor Imaging\MiPACS Dental Enterprise Viewer 4\preferrences

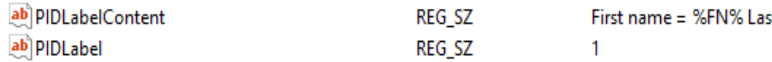

t Name = %LN% DOB = %DOB% Patient ID = %PID%

#### <span id="page-5-1"></span>**Security Enhancements**

The MiPACS Dental Enterprise Viewer can now be configured to utilize HID ActivClient Authentication or axiUm Web Service Authentication.

DICOM Secure Communication is now available with the MiPACS Dental Enterprise Viewer. The MiPACS Viewer can now use certificates for secure TLS communication with the MiPACS Storage Server. TLS security is fully secure and encrypted DICOM communication which uses a certificate that both the client and server must possess in order to communicate.

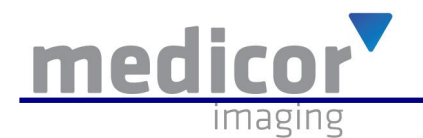

# **Image Viewing and Capture**

## <span id="page-6-1"></span><span id="page-6-0"></span>**Straighten/Crop Images**

The MiPACS Dental Enterprise Viewer now has the ability to straighten and crop images. To straighten an image, navigate to **Image > Orientation > Straighten Image.** The crop setting can activated/deactivate from **System > Preferences > General Tab**. If activated, to crop an image, navigate to **Image > Orientation > Crop.**

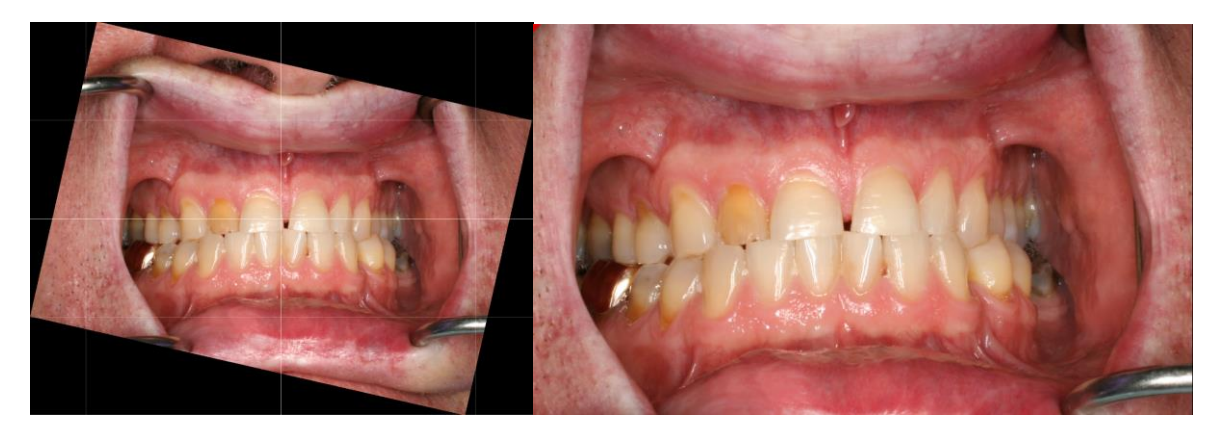

#### <span id="page-6-2"></span>**Optional Capture Restrictions**

The MiPACS Dental Enterprise Viewer now has the ability to restrict the number images captured to the number of frames in the selected template. A user with approval rights must intervene to authorize any retakes with this option activated. Images can be dragged to the bottom of the template screen or deleted to authorize retakes.

Template selection can now be disabled when utilizing a Modality Worklist to ensure the correct template is activated every time.

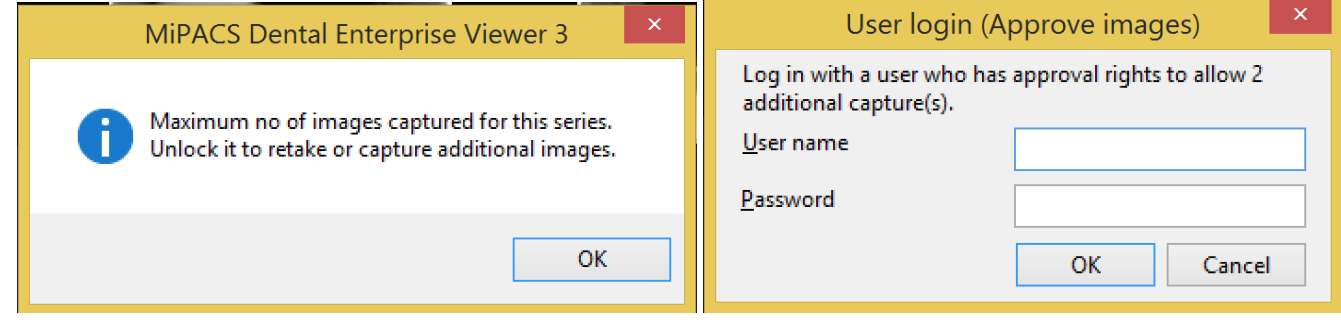

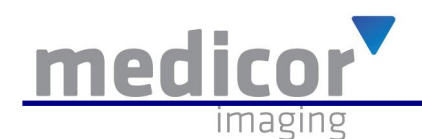

## <span id="page-7-0"></span>**Saving/Approving Images**

Users can no longer approve individual images in a series. This should decrease chances of images being left unapproved.

## <span id="page-7-1"></span>**Simplified Save Dialog**

There are now fewer clicks required to save/approve series. The patient name and ID are now prominently displayed in the Save Dialog to decrease the chances of saving images under the wrong patient record.

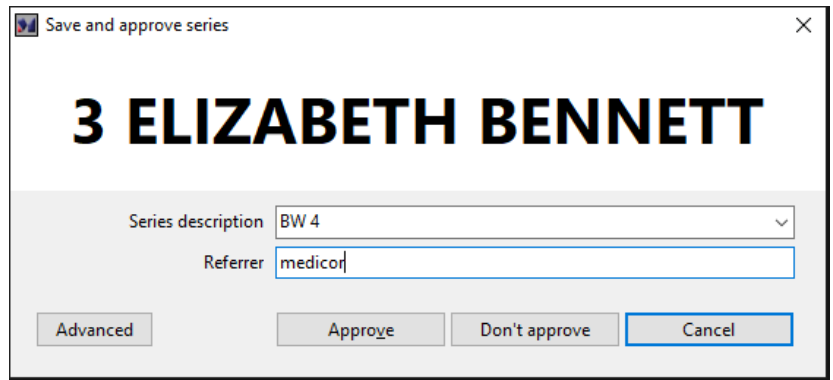

#### <span id="page-7-2"></span>**Specify File Names on Export**

You can now specify the file names in the Image > Export dialog instead of being locked into a generic file name.

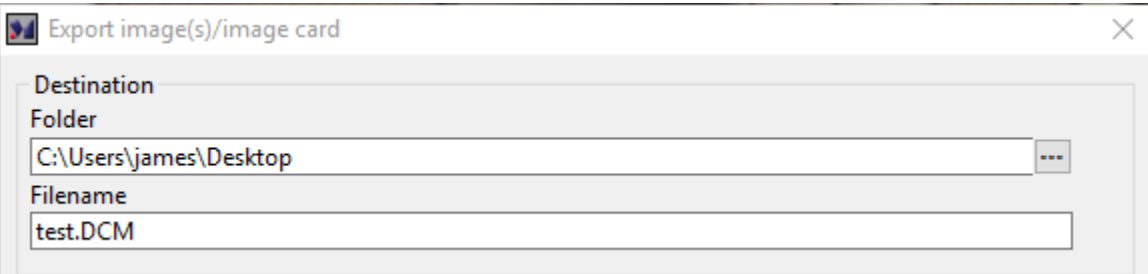

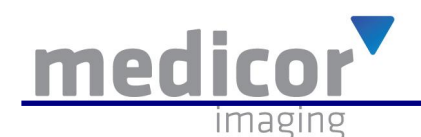

# <span id="page-8-0"></span>**Template Full Screen**

A full screen view of the entire template can now be viewed by selecting **Tools > Template Full Screen** or by selecting **F8** on the keyboard.

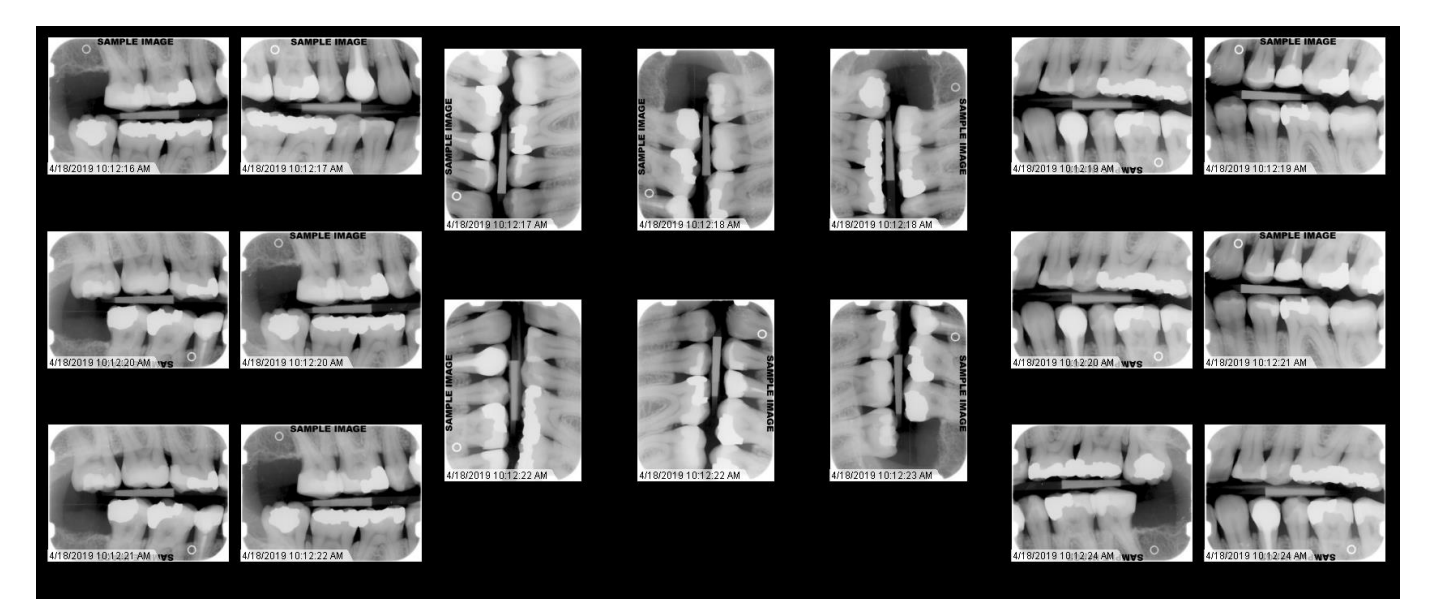

#### <span id="page-8-1"></span>**Image Import**

Large photo images are now supported in the **Image > Import Images** dialog, Manual Import Plugin, and Auto Import Plugin.

#### <span id="page-8-2"></span>**Imaging Link Plugin**

The Imaging Link plugin now supports direct integration with the DICOM Packager and MiPACS 3D Viewer. The plugin also supports stitching integration with the Planmeca Romexis Software.

## <span id="page-8-3"></span>**Retake Logging**

Retake Logging can now be activated without the need to activate the entire audit log trail. You can also select multiple reasons for a single retake instead of having to select only one.

 $\sqrt{\phantom{a}}$  Prompt for and log reason when deleting images.

Enable Multi-Select delete/retake reasons

<span id="page-9-1"></span>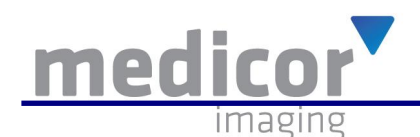

# <span id="page-9-0"></span>**Universal Link Plugin**

The Universal Link plugin mimics the capability of the Imaging Link plugin with a customizable interface. This interface will allow the user to send patient information directly to another application that can accept command-line parameters. Below are the built-in reserved variables for passing information along to the other application.

- %PatFirstName%
- %PatLastName%
- %PatID%
- %PatGender%
- %PatDOB%
- %FilePath%

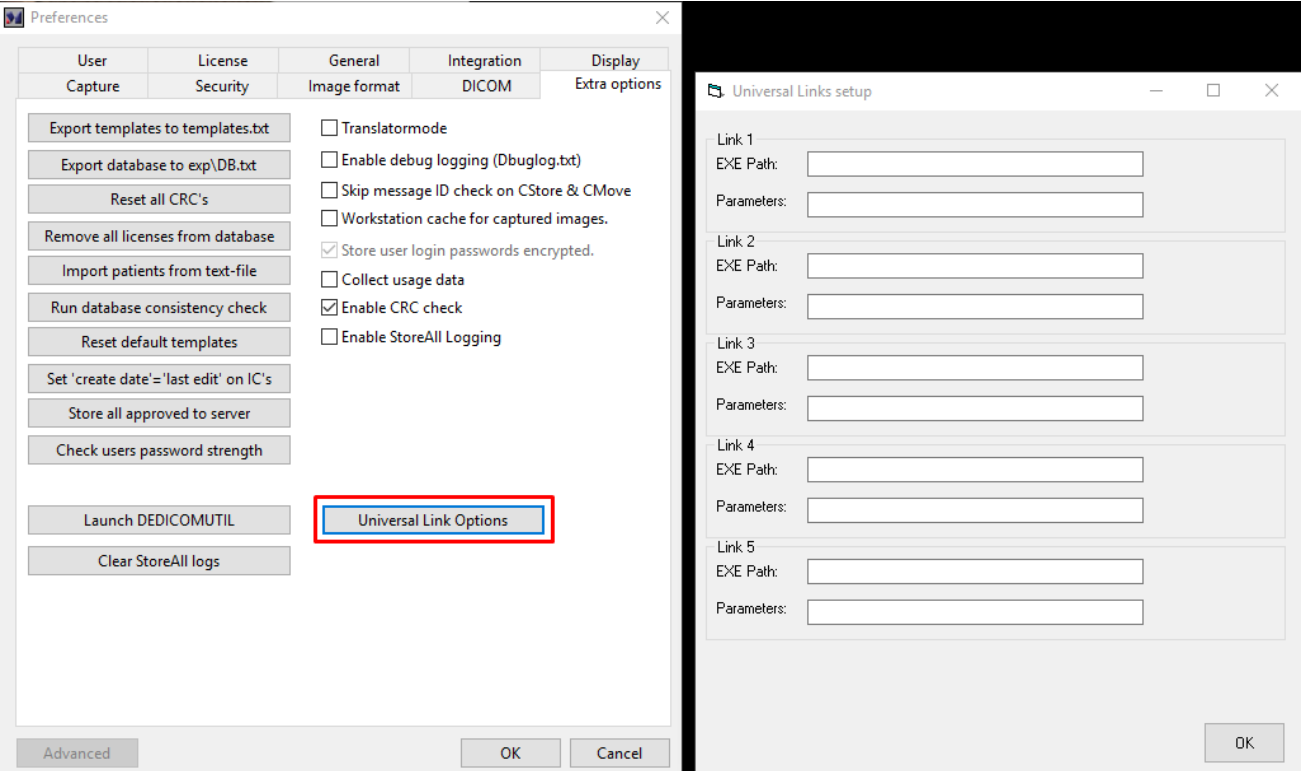

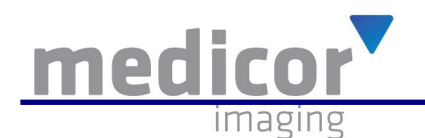

# **Integration Enhancements**

# <span id="page-10-0"></span>**MiPACS Reporting Center (Radiology Reports)**

The MiPACS Reporting Center is now integrated with the MiPACS Dental Enterprise Viewer. The MiPACS Reporting Center is used to generate one-click links to web-based DICOM Structured Reports. The configuration for this is under **System > Preferences > General Tab (near bottom of dialog).** Three new buttons can be activated to allow the user to launch a structured report in "new", "edit", or "read" mode.

## <span id="page-10-1"></span>**EPIC XML Integration**

The MiPACS Dental Enterprise Viewer now supports EPIC Wisdom's standard XML integration to interact with commands that are exposed in the DELINK API. This integration uses an XML file exchange to interact with the MiPACS Dental Enterprise Viewer.

# **Backend Enhancements**

<span id="page-10-2"></span>Below is a list of all backend enhancements for the MiPACS Dental Enterprise Viewer

- Any dialogs which require access to the registry in HKEY\_LOCALMACHINE will now let the user know that they cannot make changes
- When importing 24-bit color images that contain only grayscale values, the images will be converted to 8 bit grayscale automatically to save storage space
- MiPACS can report back to EDR the total and billable number of images
- Capturing person field no longer will come from the MWL instead is overwritten by logged in MiPACS user
- Installer supports multiple Defaults.ini files
	- o Pass "/i=<PATH>\Defaults.ini" for the location of the answer file
	- o Pass "/s" for silent installer
- Support for extremely large images
	- o Large color images (20MP+)
		- o Import through auto-import or manual import plugins
		- o 60MB JPEGs used for testing
		- $\circ$  It is not recommended that images this large be used unless there is a specific reason.

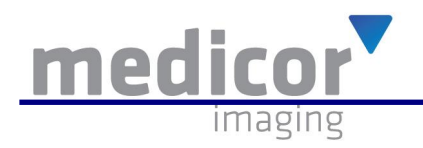